## **YAŞAR ID Şifre Değiştirme İşlemleri**

1- [https://pwd.yasar.edu.tr](https://pwd.yasar.edu.tr/) adresinden oturum açın.

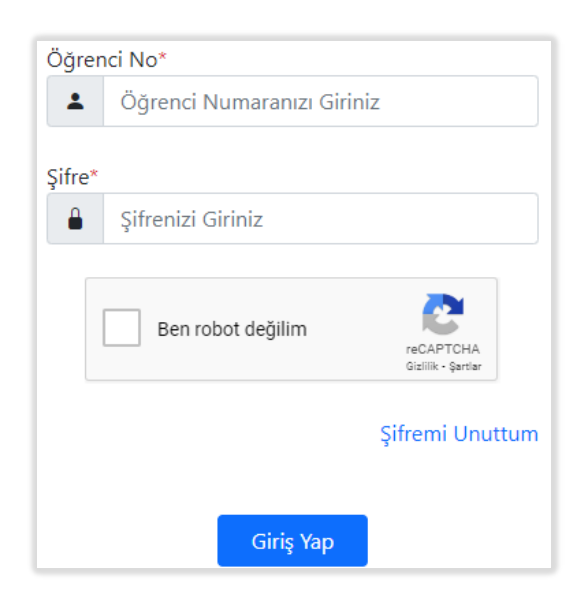

2- Oturum açtıktan sonra sol üst köşede **Şifre Değiştir** linkine tıklayın.

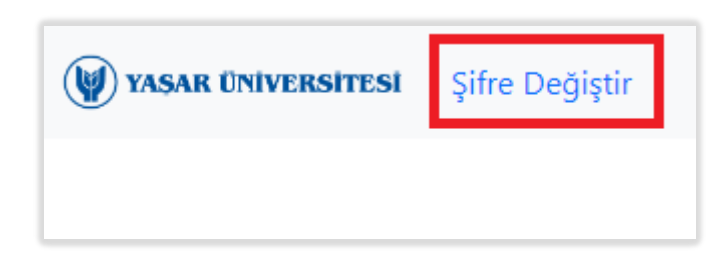

3- Açılan sayfadan şifrenizi değiştirebilirsiniz.

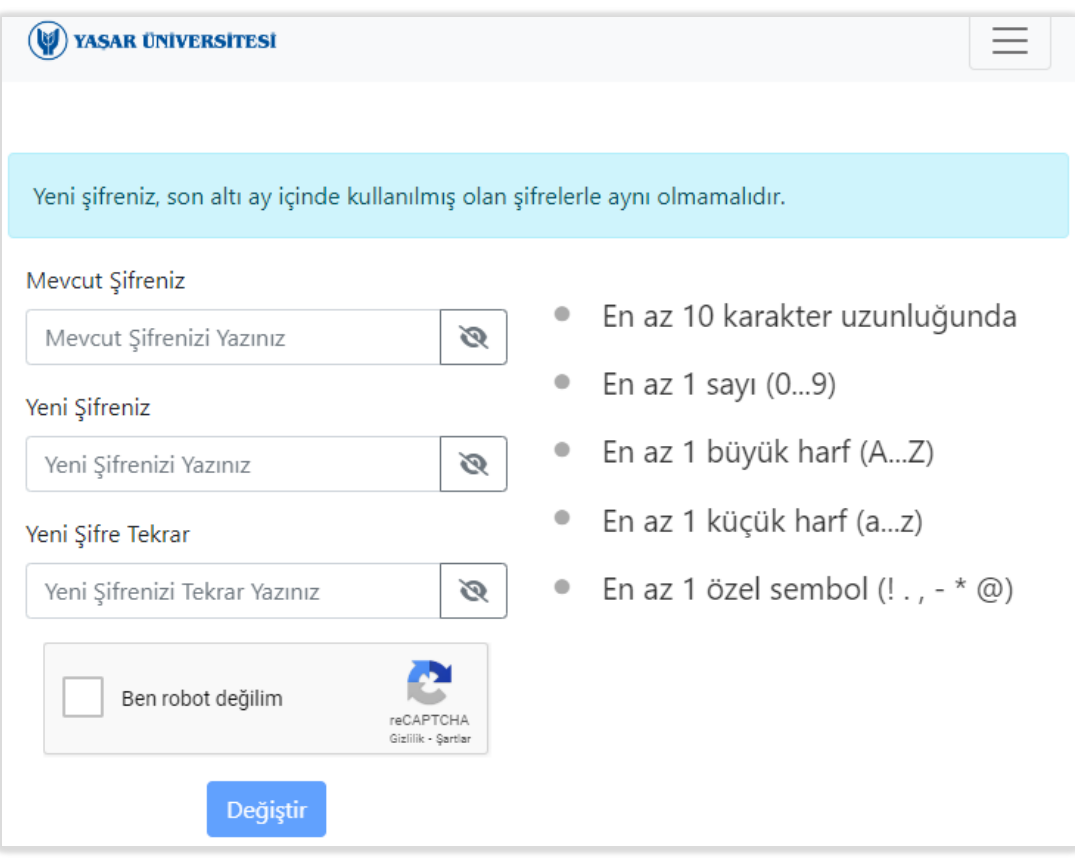